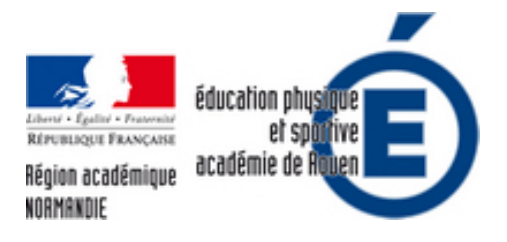

## **Créer sa carte d'orientation à partir d' Open Orienteering Mapper**

- Pédagogie - Enseignement Ressources - CP2 / Adaptation des déplacements -

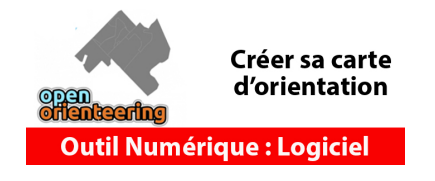

Date de mise en ligne : mardi 26 juin 2018

**Copyright © EPS - académie de Rouen - Tous droits réservés**

**La pratique de la course d'orientation à l'école nécessite l'utilisation d'une carte. L'enseignement est d'autant plus pertinent si celle-ci est à l'échelle, en couleur et que la légende puisse faire référence à la pratique culturelle de l'activité.**

Pour commencer à créer sa carte d'orientation, la première étape consiste à partir d'un modèle et de le mettre à l'échelle afin qu'a l'impression, l'échelle indiquée sur la carte soit bonne. C'est sûrement l'étape la plus compliquée quand on veut se lancer dans la cartographie.

Téléchargement du logiciel : https://www.openorienteering.org/

## **Importer un [modèle à l'échelle](https://www.openorienteering.org/)**

Dans cette vidéo nous expliquons comment prélever une image du site géoportail https://www.geoportail.gouv.fr/ grâce à l'outils "Capture" de Windows (tout autre outils permettant l'enregistrement en image de son écran fera l'affaire). **IL EST IMPORTANT DE BIEN COPIER LA MESURE DE L'ECHELLE AVEC L'IMAGE**

**Précisions** : en fonction du type de cartes choisies, certains détails peuvent être pris en compte : courbes de niveau, parcelles, végétations...etc

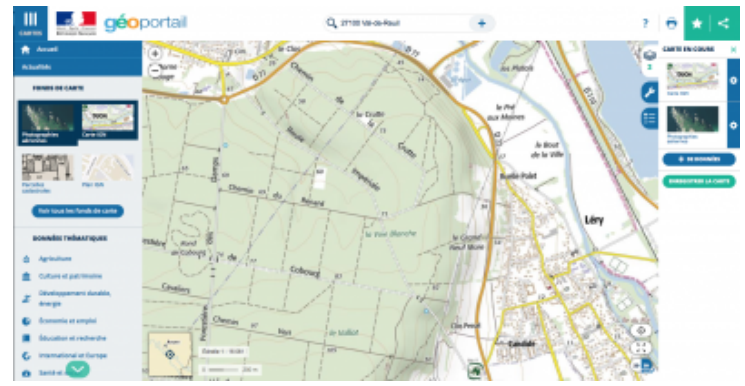

Puis, nous montrons comment insérer cette image en "modèle" sur OpenOrienteeringMapper (OOM) et à vérifier que le modèle est bien à l'échelle de la carte que nous voulons créer. Pour celà, nous utilisons l'outils de mesure d'OOM

afin de mesurer l'échelle du modèle en créant une droite de la même longueur que la mesure de l'échelle.

Si cela ne correspond pas à notre échelle de carte (dans l'exemple 25mm = 50m) alors nous procédons à un "ajustement" du modèle grâce à l'outil "Ajuster"

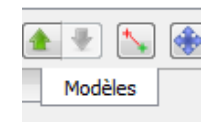

## **FINALISER SA CARTE POUR L'IMPRIMER**

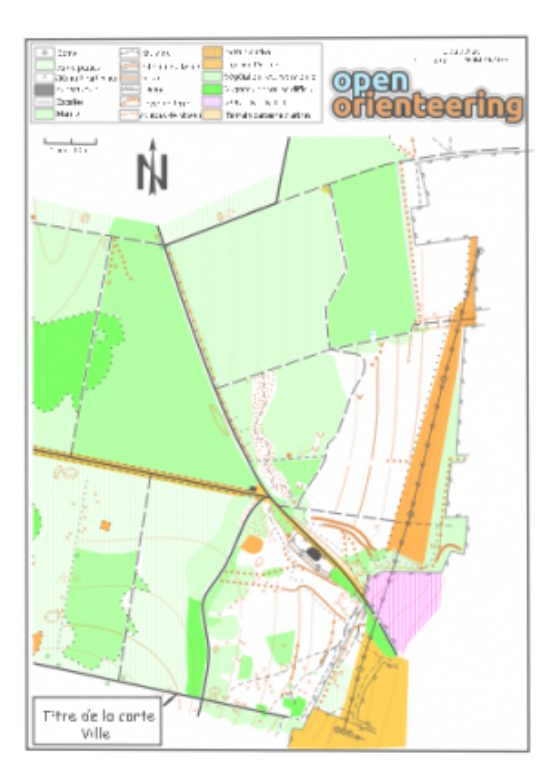

Nous montrons dans cette vidéo comment intégrer une partie de sa carte dans une page A4 à l'échelle 1:5000.

Cette manipulation peut être réalisée sur une autre échelle à condition de répondre "**NON**" à "l'échelle du fichier importée est différentes de l'échelle de la carte, voulez vous redimensionner le fichier importé ?"

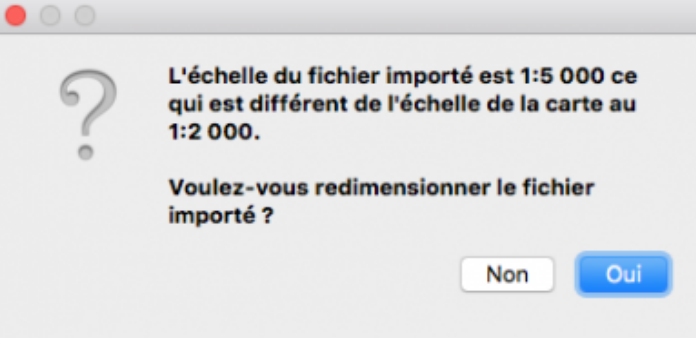

Modèle à télécharger pour finaliser sa carte :

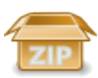

 **Modèle de cadre à télécharger 1-5000**

Bien sur, cet exemple est une aide et n'est pas exhaustif de toute modification

La fédération propose également des modèles de cadre avec un ensemble de logos : http://www.ffcorientation.fr/licencie/cartographie/

## **[A SUIVRE .... :](http://www.ffcorientation.fr/licencie/cartographie/)**

Quelques astuces pour dessiner à partir d' OOM Importer une trace GPS comme modèle Prélever les détails manuellement sur calque et l'insérer comme modèle